## **Инструкция по восстановлению пароля для учащегося или родителя ученика в АИС "Сетевой город. Образование"**

Для восстановления пароля учащегося (родителя учащегося) придётся обратиться к классному руководителю системы "Сетевой Город. Образование" в нашей школе.

Чтобы сменить пароль учащемуся (родителю учащегося) нужно зайти в личную карточку учащегося (родителя учащегося):

Список учеников/Сведения об ученике: Иванов Иван, 6А

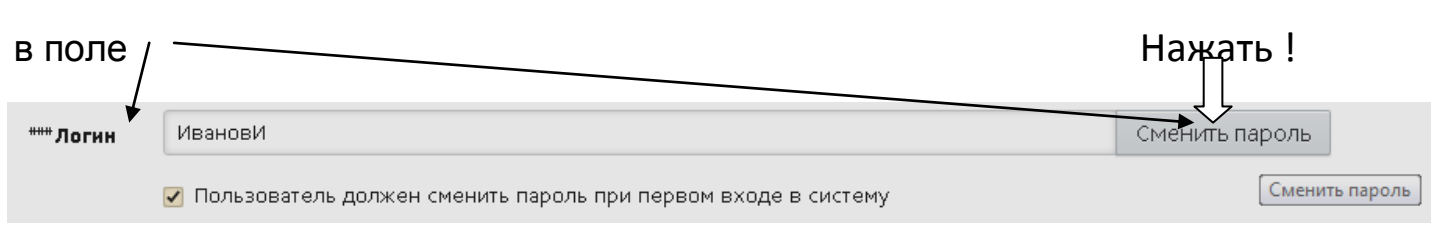

в появившемся окне заполнить 2 раза новый временный пароль, например 112233 и поставить галочку в записи **"Пользователь должен сменить пароль при первом входе в систему"**

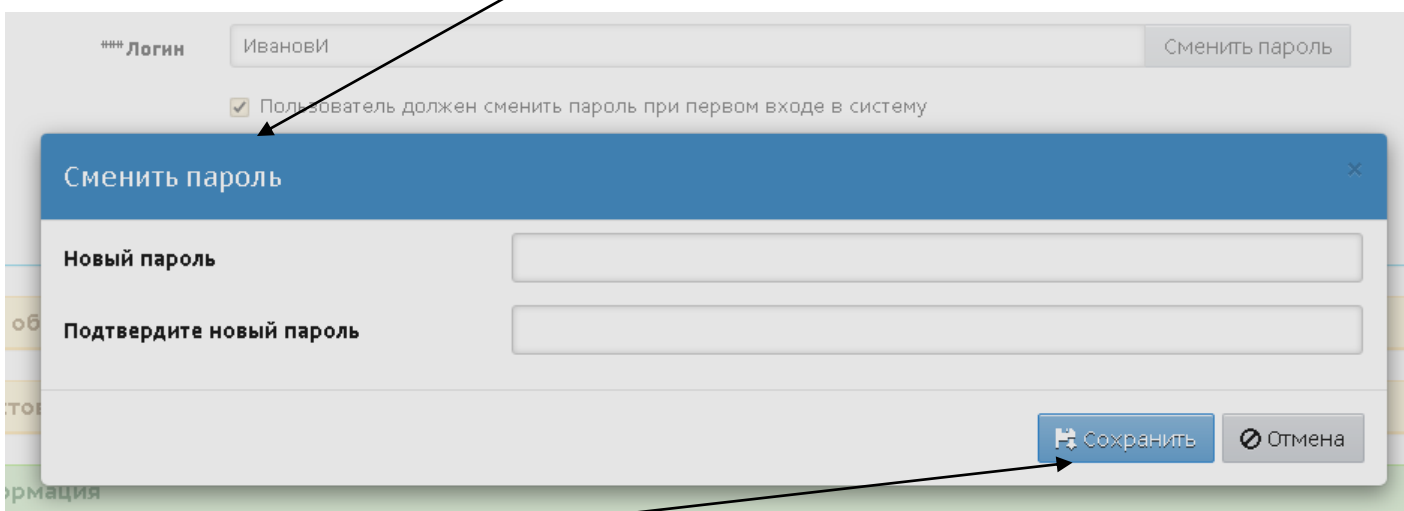

Нажать СОХРАНИТЬ! на этом поле и в верхнем поле окна.

**!!! учащемуся (родителю учащегося) сообщаете логин и новый временный пароль.**

Например, **логин: ИвановИ пароль: 112233**